# **Set up DataSync Agent to share to SAP Hana**

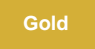

You can configure your Perspectium DataSync Agent to share data from ServiceNow or Salesforce to an SAP Hana database by changing some additional [configurations in your](https://docs.perspectium.com/display/gold/DataSync+Agent+configuration) **agent.xml** file.

# **Prerequisites**

First, you will need to install a [DataSync Agent](https://docs.perspectium.com/display/gold/DataSync+Agent) Agent.

You will also need to [create a ServiceNow dynamic share/](https://docs.perspectium.com/display/fluorineplus/Create+a+ServiceNow+dynamic+share)[bulk share](https://docs.perspectium.com/display/fluorineplus/Create+a+ServiceNow+bulk+share) or [create a Salesforce dynamic share/](https://docs.perspectium.com/display/fluorineplus/Create+a+Salesforce+dynamic+share)bulk share.

Make sure to [stop running your DataSync Agent](https://docs.perspectium.com/pages/viewpage.action?pageId=12128632) before making any Agent configuration changes.

# **Procedure**

To set up your DataSync Agent to share application data to an SAP Hana database, follow these steps:

### **Add the SAP Hana JDBC driver**

Add the **ngdbc.jar** [JDBC driver that was created upon installation of SAP Hana](https://help.sap.com/viewer/0eec0d68141541d1b07893a39944924e/2.0.00/en-US/ff15928cf5594d78b841fbbe649f04b4.html) to your DataSync Agent's **extlib** directory.

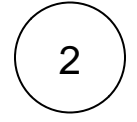

1

### **Install and configure your DataSync Agent**

Follow the steps to install the [DataSync Agent for ServiceNow](#) or the [DataSync for Salesforce Agent](https://docs.perspectium.com/pages/viewpage.action?pageId=12128700) and [make sure that your](https://docs.perspectium.com/display/gold/DataSync+Agent+configuration) **agen t.xml** [file is configured correctly.](https://docs.perspectium.com/display/gold/DataSync+Agent+configuration)

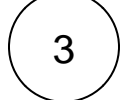

### **Access your agent.xml configuration file**

Navigate to the directory where you saved your **agent.xml** file when installing your DataSync Agent.

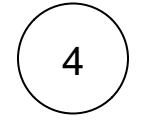

#### **Update database directives to point to SAP Hana**

Open your **agent.xml** file in a text editing application. Then, locate the **<task>** directive(s) within your **<subscribe>** directive, and update the following database-related directives:

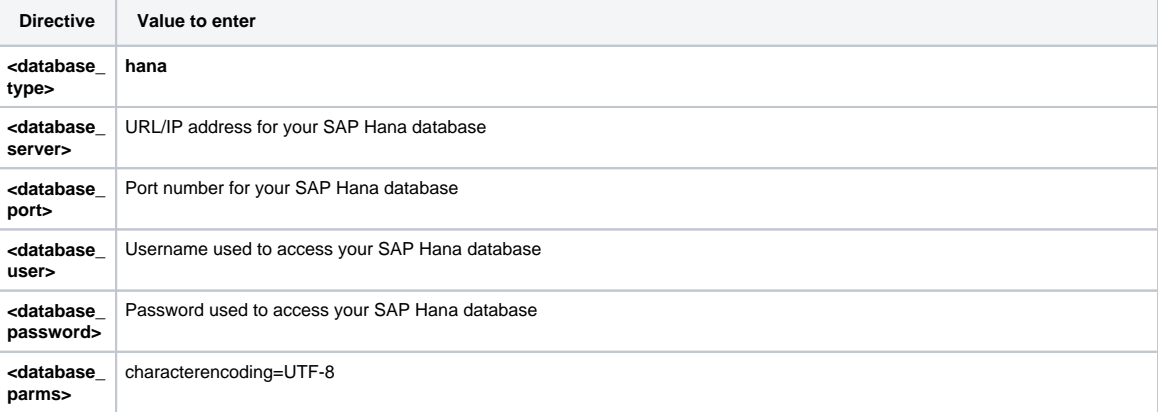

[Enable upserts](https://docs.perspectium.com/display/gold/Enable+upsert+to+a+database) so the Agent performs an [upsert](https://help.sap.com/viewer/7c78579ce9b14a669c1f3295b0d8ca16/Cloud/en-US/ea8b6773be584203bcd99da76844c5ed.html) (update or insert) on a record in the database when processing a message. By default, when the Agent receives a **.bulk** message, it will query for a record to see if it exists and then update it if it does (and insert if it doesn't) but using the upsert action, we let SAP Hana handle it for us. This option can help with better performance on large tables that have hundreds of millions or billions of records.

# 5

### **Add the <uppercase\_columns/> directive**

Within the <subscribe> <task> directive(s), nest the <uppercase\_columns/> directive to enforce proper column formatting in SAP Hana.

Your **agent.xml** file should look similar to the example shown below:

```
<?xml version="1.0" encoding="ISO-8859-1" standalone="no"?>
<config>
     <agent>
                <share>
              </share> 
              <subscribe>
              <task instances="4">
             <task_name>test_hana2_subscribe</task_name>
             <message_connection password="encrypted:vlOtU71yu8N
/EFIJH85SSBtaIt7qEEfvqiqft9VZyYE=" use_basic_consume="false" user="admin" queue="psp.out.
testhana2">https://lab.perspectium.net</message_connection>
             <instance_connection password="encrypted:vlOtU71yu8N/EFIJH85SSPN9aF0P5
/YViVwPEVFcGW4=" user="admin">https://dev17175.service-now.com</instance_connection>
             <handler>com.perspectium.replicator.sql.SQLSubscriber</handler>
             <decryption_key>The cow jumped over the moon</decryption_key>
             <database_type>hana</database_type>
             <database_server>192.168.0.61</database_server>
             <database_port>39013</database_port>
             <database_user>SYSTEM</database_user>
             <database_password>Perspectium123</database_password>
             <database_parms>characterEncoding=UTF-8</database_parms>
             <database>SystemDB</database>
                   <uppercase_columns/>
          </task>
       </subscribe>
       <max_reads_per_connect>4000</max_reads_per_connect>
       <polling_interval>5</polling_interval>
       <skip_message_set_processing/>
    </agent>
</config>
```
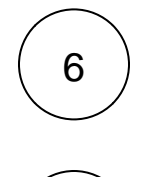

7

### **Save your agent.xml file**

Save the changes you made to your **agent.xml** file and close the file.

# **Run your DataSync Agent**

After configuring your **agent.xml** file to support replication to your SAP Hana database, [start running your DataSync Agent](https://docs.perspectium.com/pages/viewpage.action?pageId=12128632) again.

## **Similar topics**

- [Set up DataSync Agent to share to HP Vertica](https://docs.perspectium.com/display/gold/Set+up+DataSync+Agent+to+share+to+HP+Vertica)
- [Database indexes](https://docs.perspectium.com/display/gold/Database+indexes)
- [Set up DataSync Agent to share to MySQL](https://docs.perspectium.com/display/gold/Set+up+DataSync+Agent+to+share+to+MySQL)
- [DataSync for ServiceNow \(Replicator\)](https://docs.perspectium.com/pages/viewpage.action?pageId=12128575)

# **Contact Perspectium Support**

**US: [1 888 620 8880](tel:18886208880) UK: [44 208 068 5953](tel:442080685953)** [Get started with the DataSync Agent](https://docs.perspectium.com/display/gold/Get+started+with+the+DataSync+Agent)

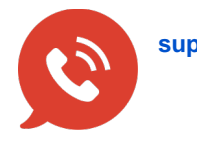

**[support@perspectium.com](mailto:support@perspectium.com)**